## **How to Verify a Patron's Age**

- 1. Scan the patron's card.
- 2. From the "Links" menu, select "Patron Registration".
- 3. A "Patron Registration" window will open. Click the red "G" button on the left side of the screen.
- 4. The patron's birthdate will be displayed in a field Labeled "Birth date".

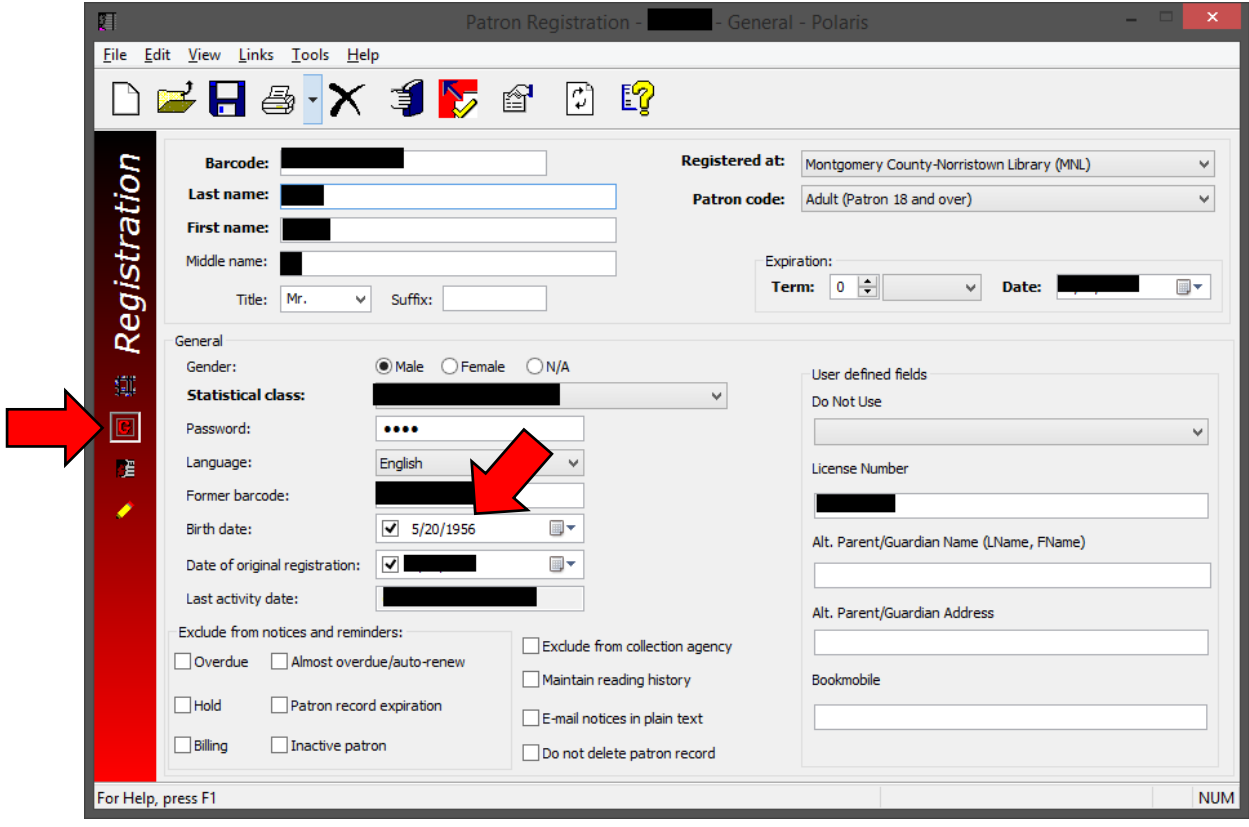

5. Close the "Patron Registration" window to return to the Check Out window.